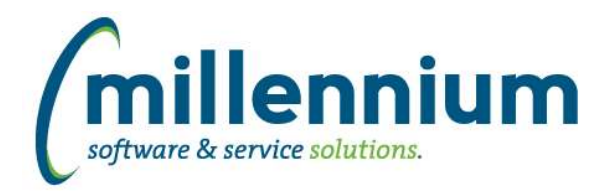

# *FASTBUDGET*

# **Case: 46467 Development Audit reports should check for entries where displayed column totals don't match Total Amount**

Budget Development "Development Invalid Coding Audit" report includes entries for records where the Sum of displayed period columns on Development Entry is different than the Total Amount for the record.

Development Entry page will show a warning icon if the SUM of the displayed period columns is different than the Total Amount for the record.

## **Case: 46771 Budget posting, need to assign Batch # to records not posted due to \$0 values**

Records that are not posted due to \$0 in all periods or \$0 in all periods after summary will now be assigned the same batch ID as the rest of the change number.

# **Case: 47000 Stop auto creating dev series when new Fiscal year is created.**

Stop auto creating dev series when new Fiscal year is created.

# **Case: 47041 Add New style warehouse refresh**

Add standard warehouse refresh into budgets.

# **Case: 47064 Create Reporting page for Edit Budget**

Add new Report called Edit Budgets (Report) that is based on Edit Budgets to make it easier to build reports. This report will be easier to use for Advanced Options than the data entry page. It will have the same columns as the data entry page.

## **Case: 47128 Pinned reports admin page - add functionality to copy and for Budget to change Fiscal year**

On the Administration > Information > Pinned Reports page Administrators can change a Pinned Report Name.

For Budget pinned reports Administrators can change the Fiscal Year of a report or copy a pinned report to a specified Fiscal Year. Only pinned reports that don't reference specific fiscal year dependent development series can be copied or have their fiscal year changed.

## **Case: 47245 Update Import Spec for Positions**

Update import spec for positions to reflect new posting to ERP fields

# **Case: 47337 Batch add Summary or Detail status to tblBatchNumber**

Batch add Summary or Detail status to Batch table

# **Case: 47340 Add Natural Total, ABS, Budget and Record Count to "Batch Summary and Status" report**

The "Batch Summary and Status" report now has columns for Natural total, ABS and Record count. These columns display the values that are shown on the Create Batch page when a batch is created for posting.

# **Case: 47344 Budget Series Copy - add FY to copy from series titles**

On the Manage Budget Series page when Copying to a Budget or Development series the list of possible "Source" Budget Series now list the Fiscal Year for each option.

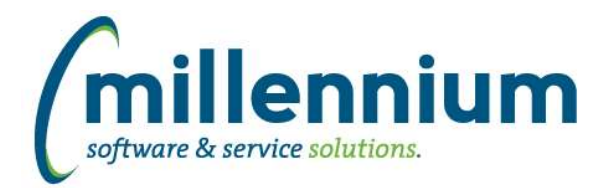

# Release Notes: Version 4.7.01

# **Case: 47380 Posn Total and Distribution amount Sync**

Updated the Position Total Update to now sync the Total Budget Amount down to the Labor Distribution report if the Total Budget Amount changes.

# **Case: 47479 Additional Fields to post from Posn Planning to PBUD/BT**

Added additional fields that will post from Position Budgeting to Budget Transfers including: employee number start date end date emp class posn class posn sal table posn sal step posn sal grade development category external code

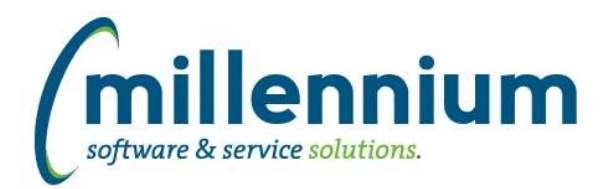

# *Global Changes That Affect All Applications*

# **Case: 45002 Client Support integration into FAST**

In Site Administration, under the Help menu, we added a new report called Support Cases. This pulls data from the Millennium Customer Support system to show you the status of your submissions to customersupport@mcsl.com.

Users with access to this report in Site Administration will also see a button in the top right corner next to the user profile name and the chat icon which will bring this information up in a popup dialog.

## **Case: 46819 Default graph setup controls to "collapsed" when drilling down**

When a Pinned Report contains a graph and a user drills down on that graph from a Dashboard, the configuration/setup panel for the graph will no longer show up by default, which leaves more space on the screen for the graph and draws focus to the data rather than the configuration.

# **Case: 47126 CSV export fails when "value, value" present**

Fixed a bug with CSV exporting when a cell contains two values separated by a comma and wrapped in quotes, for example "value, value"

# **Case: 47235 Show column filter dialog for CLOB columns**

We now allow filtering via column level filters on CLOB datatypes using LIKE, NOT LIKE, NULL and NOT NULL comparison options.

# **Case: 47258 Remove All Sorting**

In the column level context menu of a reporting grid, the "Remove Sorting" option has been changed to two options:

- 1. "Remove sorting on this column"
- 2. "Remove ALL Sorting"

## **Case: 47352 Increase size of comment field for custom queries**

The "Query Comments" field on the Query Builder screen has been increased to accept up to a maximum of 4,000 characters in length.

## **Case: 47370 Performance of maintenance tasks**

Improved the performance and frequency of background maintenance tasks.

## **Case: 47417 Clear Adv. Options after using Subtotaling**

Fixed a bug on the Advanced Options tab: after subtotaling, when clicking the Clear Advanced Options button, the subtotal fields would be cleared however the checkboxes in the Grid Options section for those fields would not be re-enabled.